# 报名操作手册

2013 年发布的《电子招标投标办法》,2017 年发布的"互联网+招标采购行动方<br>2013 年发布的《电子招标投标办法》,2017 年发布的"互联网+招标采购行动方<br>2017-2019)"电子招标投标即为大势所趋。为推动电子招标投标和大数据的运用 案(2017-2019)"电子招标投标即为大势所趋。为推动电子招标投标和大数据的运用 多 在于招标采购平台 (http://eedsgq.86ztb.com)实现全流 程电子招标投标,现介绍供应商操作流程:

#### 一、报名

### 1、首页"最新采购招标公告"一点击更多。

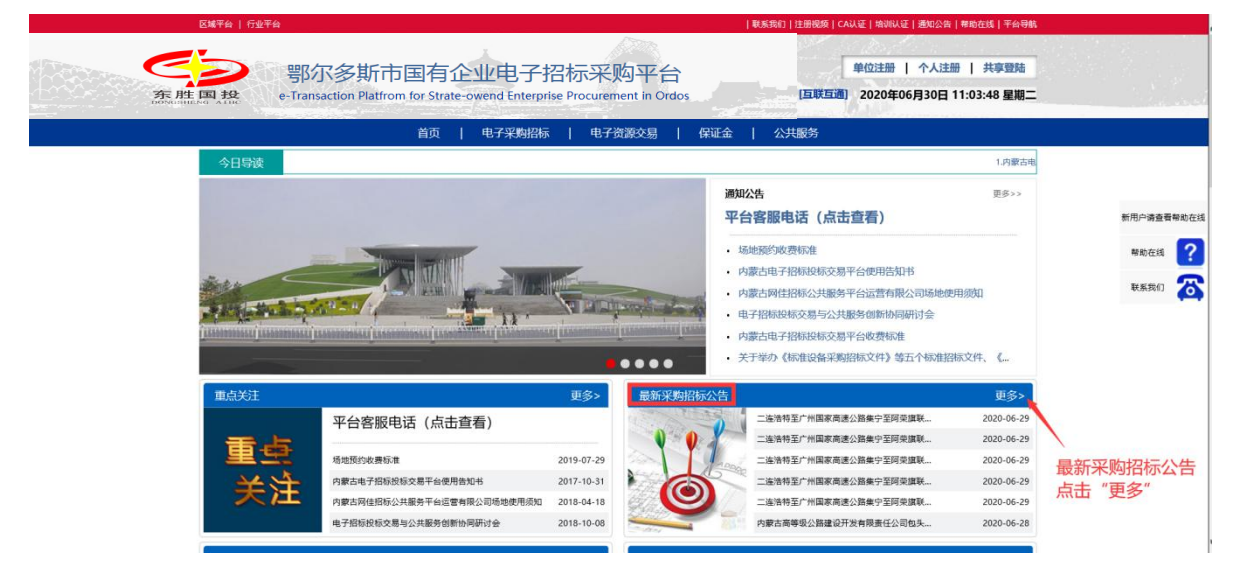

2、点击项目名称进入公告。

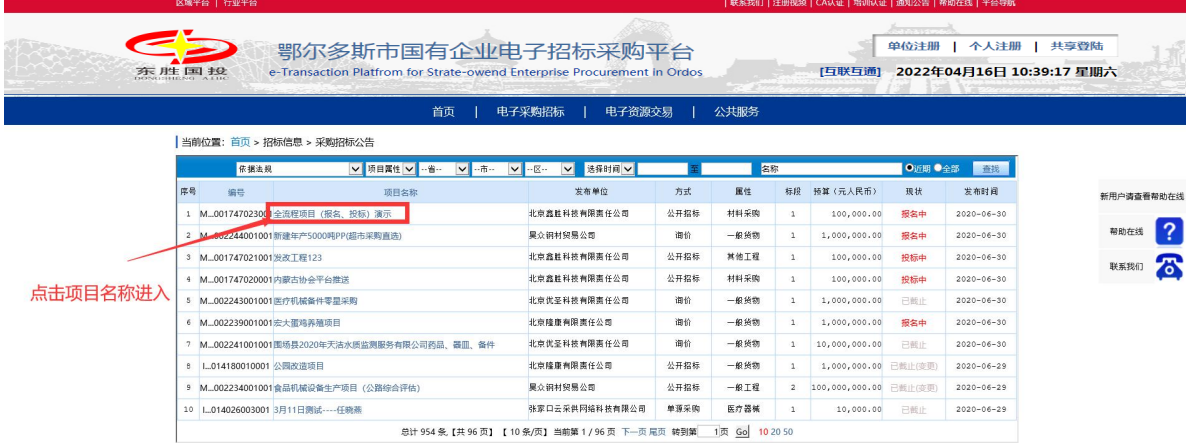

#### 3、查看公告,点击"我要报名"。

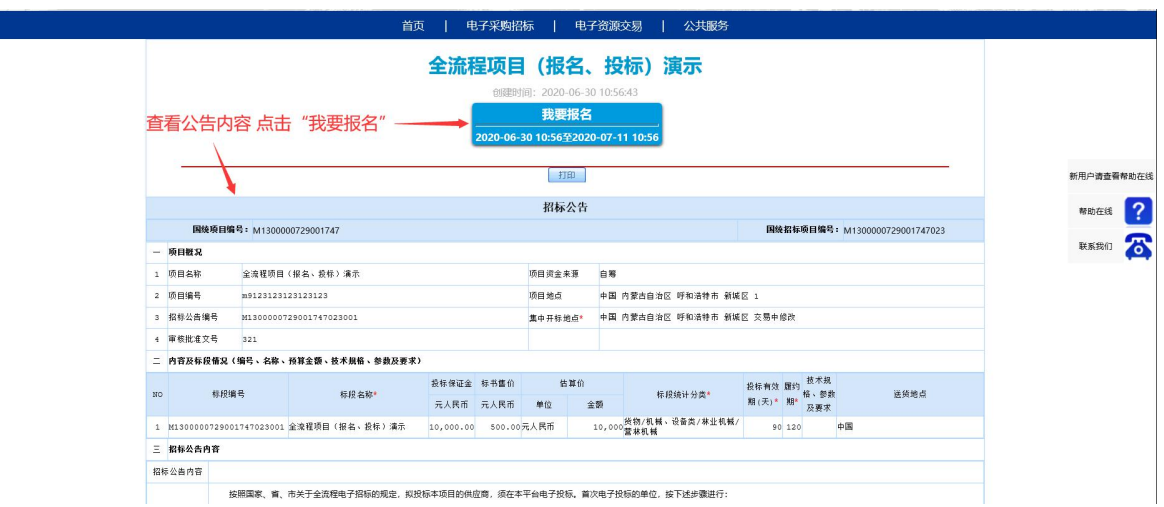

4、登录法人账号或授权人账号--个人登录。

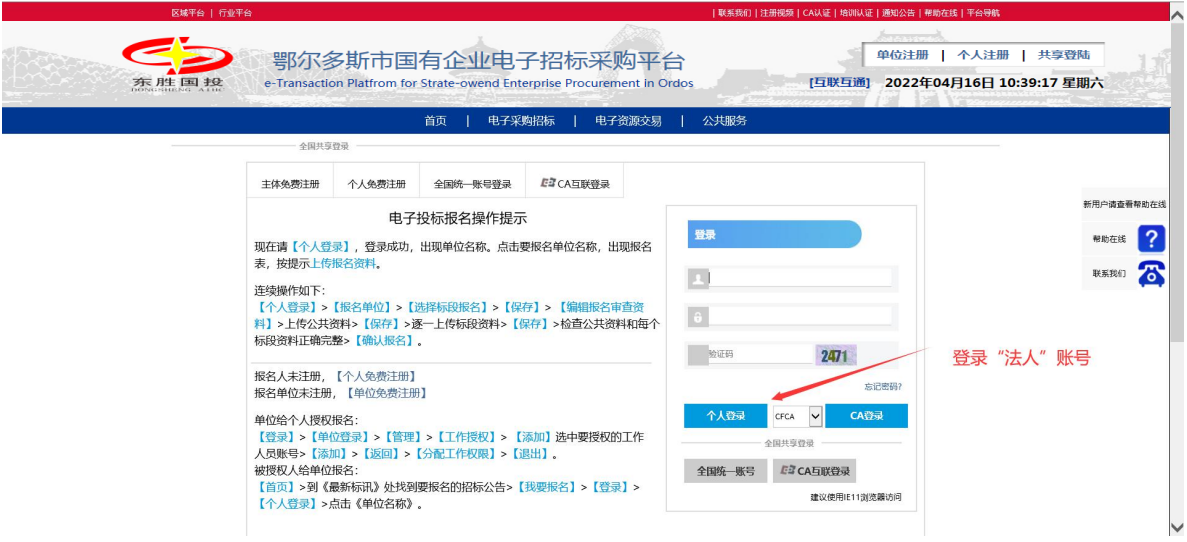

5、点击单位名称。

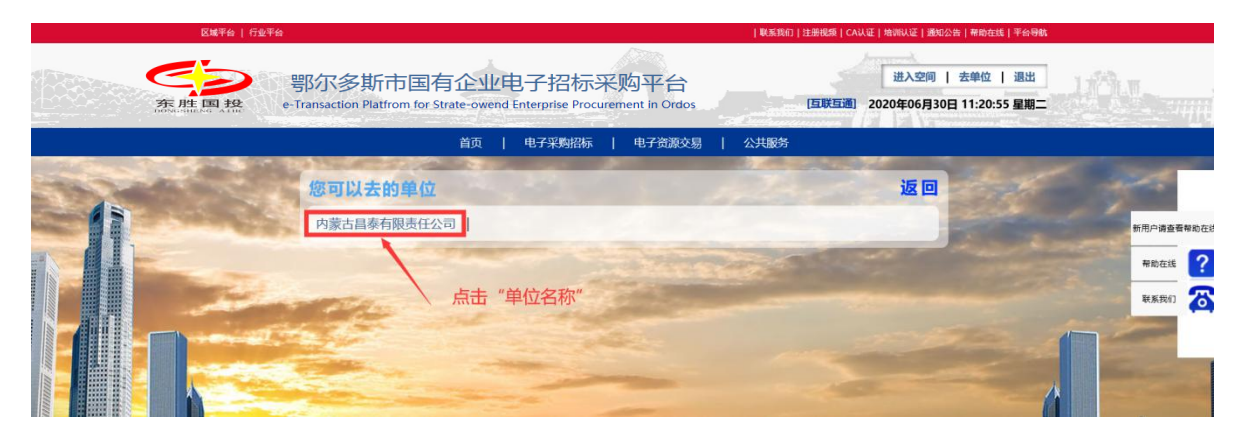

6、上传PDF报名资料,选择报名的标段--点击"保存"。

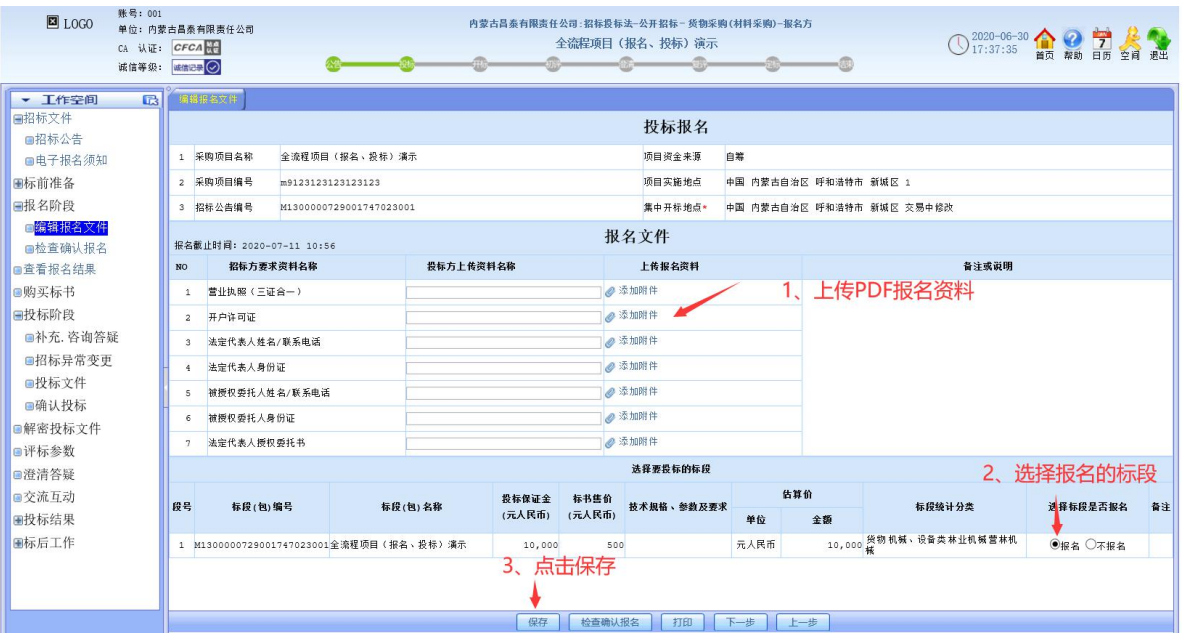

### 4、操作成功后,点击"检查确认报名"。

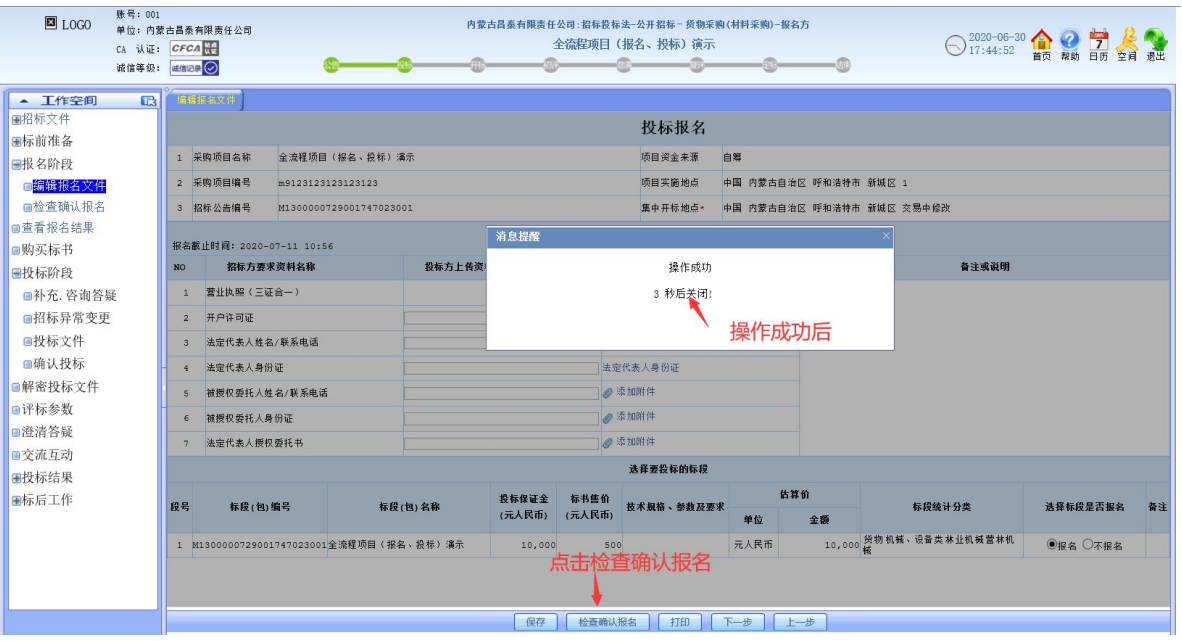

## 5、确认报名。

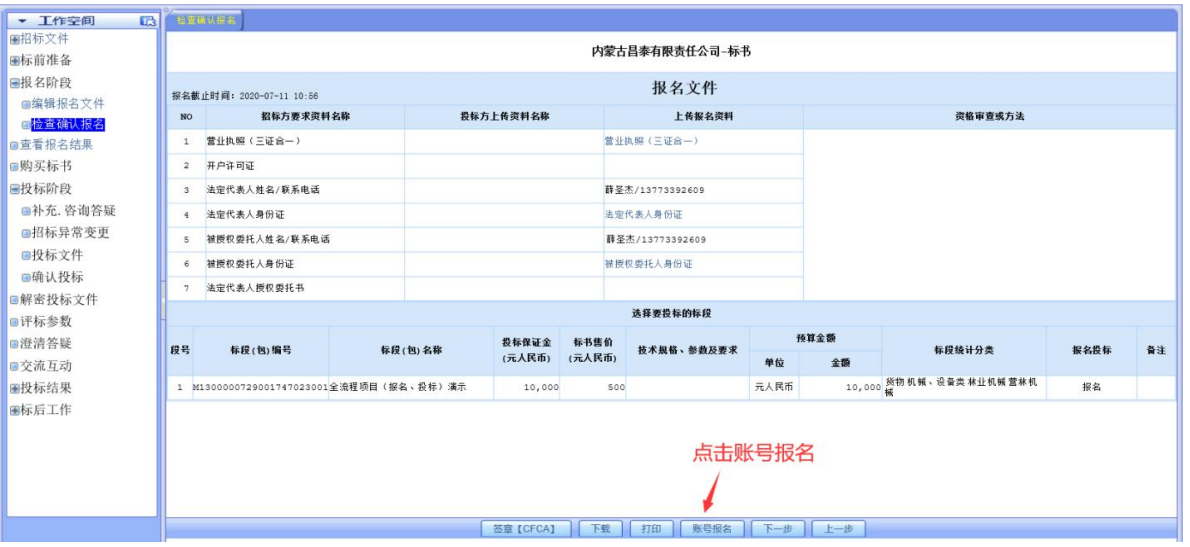

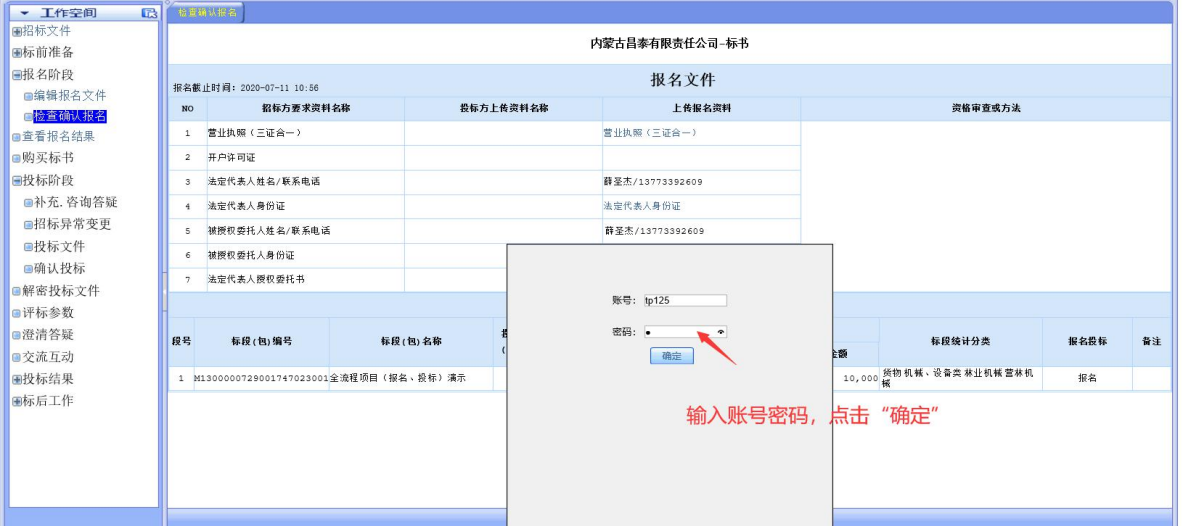

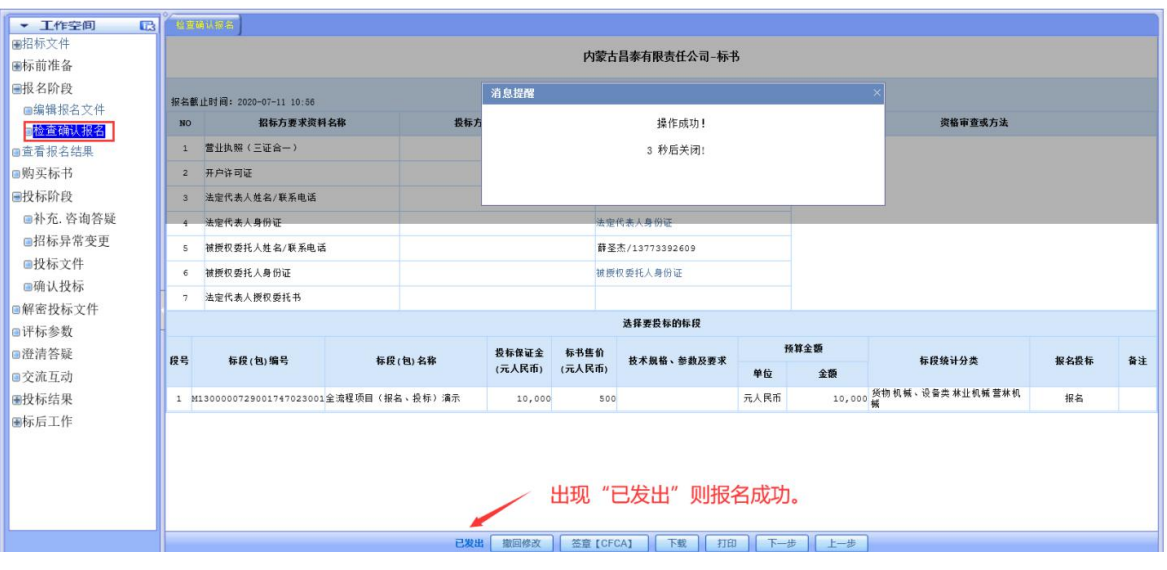

## 9、等待审查

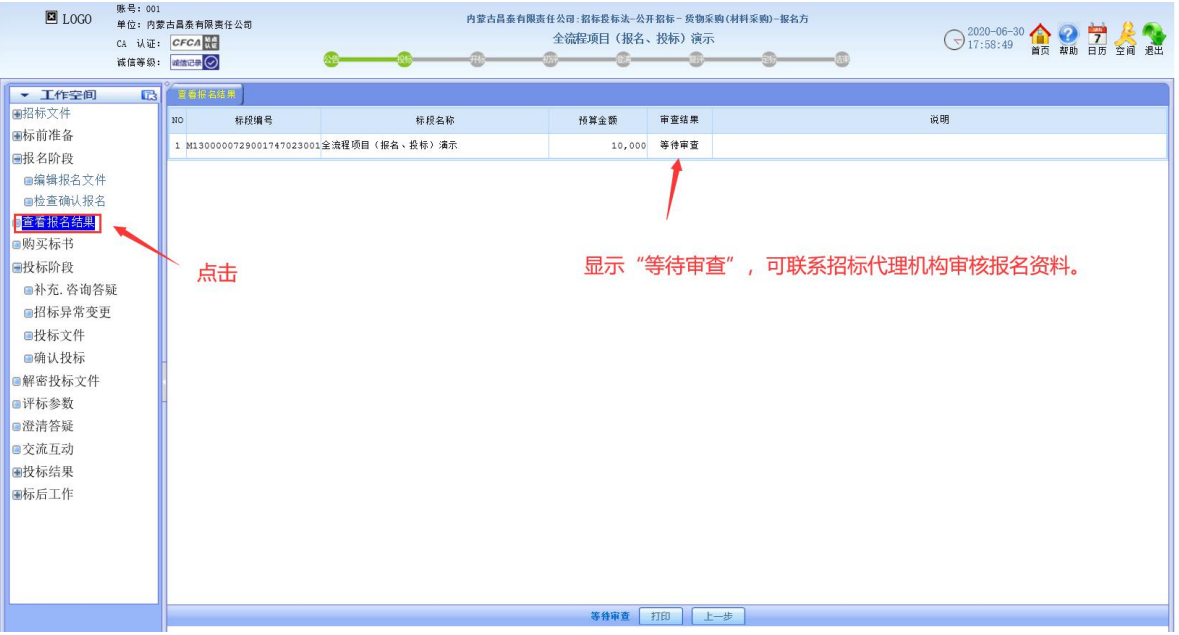